## USER GUIDE | UG:017

# **Analog Control 3623 and 4623 ChiP DCMs Evaluation Board**

Arthur Russell VI Chip® Applications Engineering October 2014

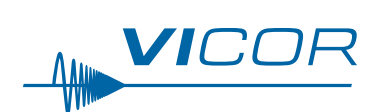

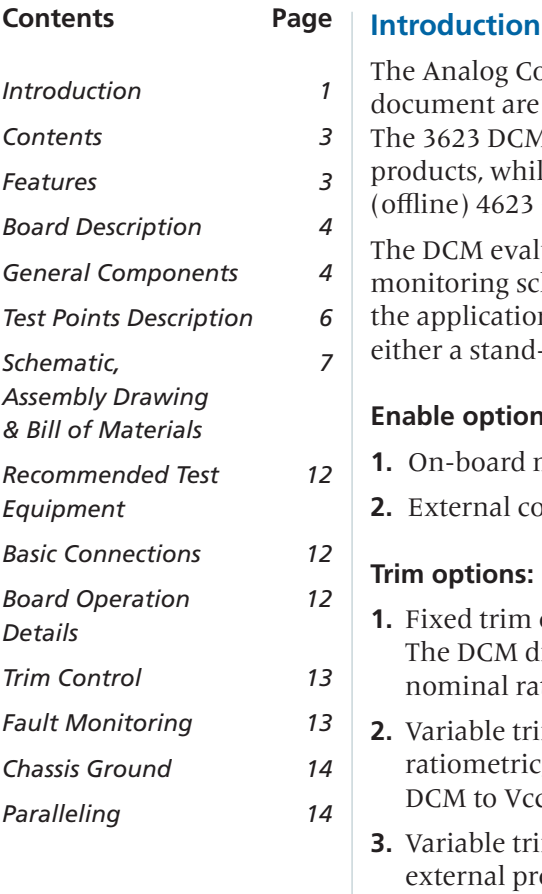

Analog Control 3623 and 4623 ChiP DCM evaluation boards described in this ment are designed to be used with the DCM family of isolated, DC-DC converters. 3623 DCM board is used for the analog control, low input voltage 3623 ChiP ucts, while the 4623 DCM board is used for the analog control, high input voltage (ne) 4623 ChiP products.

DCM evaluation board can be configured for various enabling and fault itoring schemes, as well as to exercise various modes of trimming, depending on pplication requirements. The evaluation board can be used to evaluate DCMs in r a stand-alone configuration, or as an array of modules.

### **Enable options:**

- $n$ -board mechanical switch (default)
- **2.** External control

### options:

- **1.** Fixed trim operation (default): the TR pin is permitted to float at initial startup. ne DCM disables output trimming and the output trim is programmed to the ominal rated Vout.
- ariable trim operation, on-board variable resistor: The trim pin voltage is tiometric, with a rheostat working against a pull-up resistor inside the CM to Vcc.
- **3.** Variable trim operation, off-board control: The trim pin voltage is controlled via ternal programming control, which is referenced to the –IN of each specific DCM in the system.

### **Fault monitor options:**

- **1.** On-board LED: the FT pin drives a visible LED for visual feedback on fault status.
- **2.** On-board optocoupler: the FT pin drives an on-board optocoupler to bring fault status across the primary-secondary isolation boundary.

# **IMPORTANT NOTICE:**

### **Hazardous voltages are present on the DCM Evaluation Board under power. PERSONAL CONTACT WITH LINE VOLTAGE MAY RESULT IN SEVERE INJURY, DISABILITY, OR DEATH. IMPROPER OR UNSAFE HANDLING OF THIS BOARD MAY RESULT IN SERIOUS INJURY OR DEATH.**

Read the precautions below entirely BEFORE using the DCM Evaluation Board. Do not operate the evaluation board unless you have the appropriate safety precautions in place on your bench to guarantee safety.

The list below is not comprehensive and is not a substitute for common sense and good practice.

- $\blacksquare$  During operation, the power devices and surrounding structures can be operated safely at high temperatures.
- n Remove power and use caution when connecting and disconnecting test probes and interface lines to avoid inadvertent short circuits and contact with hot surfaces.
- $\blacksquare$  Never use a jumper in place of the fuse.
- n When testing electronic products always use approved safety glasses. Follow good laboratory practice and procedures.
- $\blacksquare$  Avoid creating ground loops when making measurements of the isolated input or output voltage.
- $\blacksquare$  Care should be taken to protect the user from accidental contact when under power.
- $\blacksquare$  Care should be taken to avoid reversing polarities if connecting to the opposite (solder) side of the board.
- $\blacksquare$  The product evaluation boards described in this document are designed for general laboratory evaluation, and are not suitable for installation in end user equipment.
- $\blacksquare$  Refer to the specific DCM module data sheet for electrical, thermal, and mechanical product details.

<span id="page-2-0"></span>These boards provide a convenient way to evaluate/demonstrate the performance of Vicor's DCM products. Kelvin connections are provided for accurate voltage measurements on power nodes. Sockets are provided to permit quick installation and changing of bulk filtering capacitors. The evaluation board also provides lugs for input/output connections, test points and sockets for easy connection to standard testequipment, and a high performance air cooled heatsink assembly.

### **Contents**

The evaluation board arrives with the following contents:

- $\blacksquare$  1 x DCM evaluation board
- $\blacksquare$  1 x top and belly heatsink assembly (pre-installed)
- $\blacksquare$  1 x hardware kit

### **Features**

The DCM evaluation board has the following features:

- **1.** Input and output lugs for source and load connections
- **2.** Input fuse (appropriately rated)
- **3.** Basic input filtering, including sockets to add through-hole input aluminumelectrolytic capacitors for additional source decoupling
- **4.** Basic output filtering, including sockets to add through-hole output aluminumelectrolytic capacitors
- **5.** Toggle switch for enabling and disabling the DCM via the ENABLE pin
- **6.** Trim control selection
	- **a.** Using potentiometer
	- **b.** Using external voltage source
	- **c.** Open, to disable trimming and latch the model nominal trim condition
- **7.** Provisions to replace input and output differential mode inductors with wire loops, for oscilloscope/shunt based current measurements
- **8.** Oscilloscope probe jack for accurate, high frequency output voltage measurements
- **9.** Dual paralleling connectors for ENABLE, TRIM, FAULT and SGND signal connections, for daisy chaining control to other DCM evaluation boards in an array
- **10.** Kelvin voltage test points for all power pins
- **11.** Top and bottom heatsink assembly for the DCM

### <span id="page-3-0"></span>**Board Description**

The following section provides a detailed description of the evaluation board components, test points and sockets.

### **General Components**

- **1.** DCM (PS01)
- **2.** Input lugs: Sized for #10 hardware. Use these for making connection to the input source. This board does not contain reverse polarity protection. Check for proper polarity before applying the power.
- **3.** Input fuse (F01 & F02): Appropriately rated for the DCM model on the board.
- **4.** Input filter: Ceramic input capacitors (C15-C22), filtering inductor (L01) and damping resistor (R08) provide input filtering. Sockets (H01-H02, H03-H04) can be used for easy installation of aluminum-electrolytic input capacitors. The 3623 board also adds H09-H10 for additional input bypassing.
- **5.** Enable / Disable switch (SW01): When actuator is in top position towards "ON" text on the board, the ENABLE pin will be open and the DCM will be enabled. When actuator is in bottom position towards "OFF" text on the board, the ENABLE pin will be connected to SGND and the DCM will be disabled. When switch SW01 is ON, an external voltage source can control the ENABLE state.
- **6.** Header-jumper for trim control (J09): Provides the option to enable the trim function to set the DCM programmed trim value via either the on board trim rheostat or an external voltage source:
	- **a.** Using potentiometer (R26)
	- **b.** Using external voltage source.
- **7.** Output lugs: Sized for #10 hardware. Use these lugs to connect the output directly to the load.
- **8.** Output oscilloscope probe Jack (J01): Used for making accurate scope measurements of the output voltage (e.g. ripple). The jack is directly compatible with many common passive voltage probes models. Remove the grounding lead and insulating barrel of the probe and insert the probe tip and barrel directly into the jack, ensuring that the probe tip seats in the center socket of the jack. To avoid the risk of an inadvertent short circuit, do not attempt to install while power is applied.
- **9.** Output filter: Output capacitor (C201), filtering inductor (L02) and damping resistors (R16-R17), and ceramic output capacitors (C02-C05) provide output filtering. Sockets H05-H06, and H03-H04 can be used for easy installation of aluminum-electrolytic output capacitors.
- **10.** High side current sense wire loops: By depopulating the associated inductor and damping resistors, all input or output currents can be passed through a wire loop or use with an oscilloscope current probe. The wire loop is installed at the large pair of plated through-holes near the applicable inductor location.
- **11.** Dual paralleling wire-to-board connectors (J02 and J03): Used for bussing control signals and their reference (ENABLE, SHARE, FAULT, and SGND) across board assemblies during parallel operation. The connector style provides simple "strip and insert" use with 18-24 AWG solid wires. Once inserted, a spring loaded barb retains each wire with no need for soldering. To release the wire, insert a thin bladed tool (AVX 06-9276-7001-01-000 or similar) into the slot above each wire entry point.

### Figure 1. 3623 DCM evaluation board photo, top side

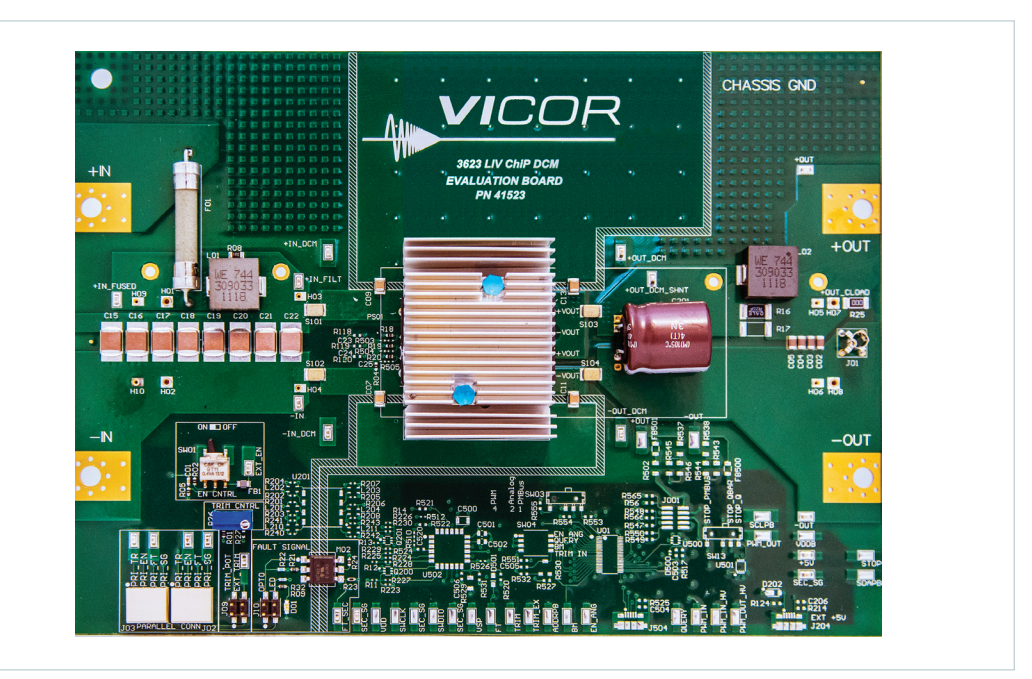

Figure 2. 4623 DCM evaluation board photo, top side

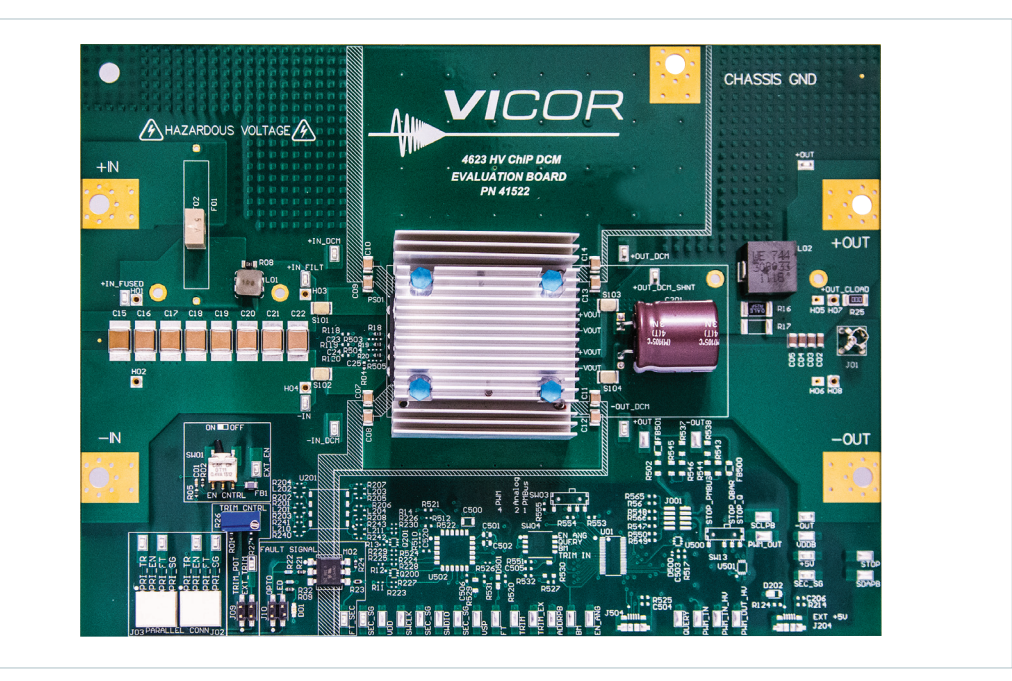

### **Test Points Description**

Test nodes are labeled and include a SMT test point for attaching miniature probes, clips or hooks.

### Table 1.

F

<span id="page-5-0"></span>Primary referred test point descriptions

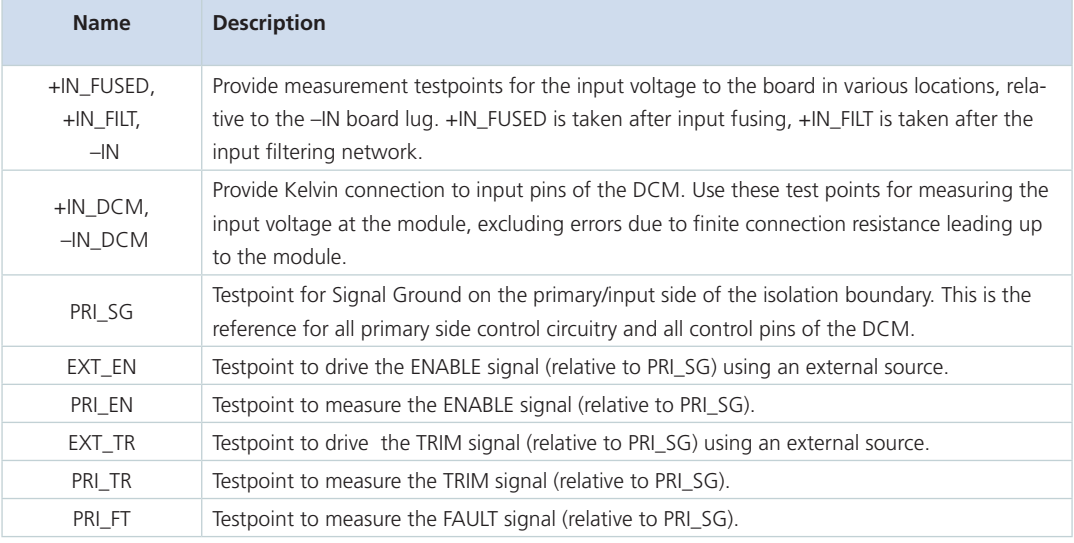

Table 2.

Secondary referred test point descriptions

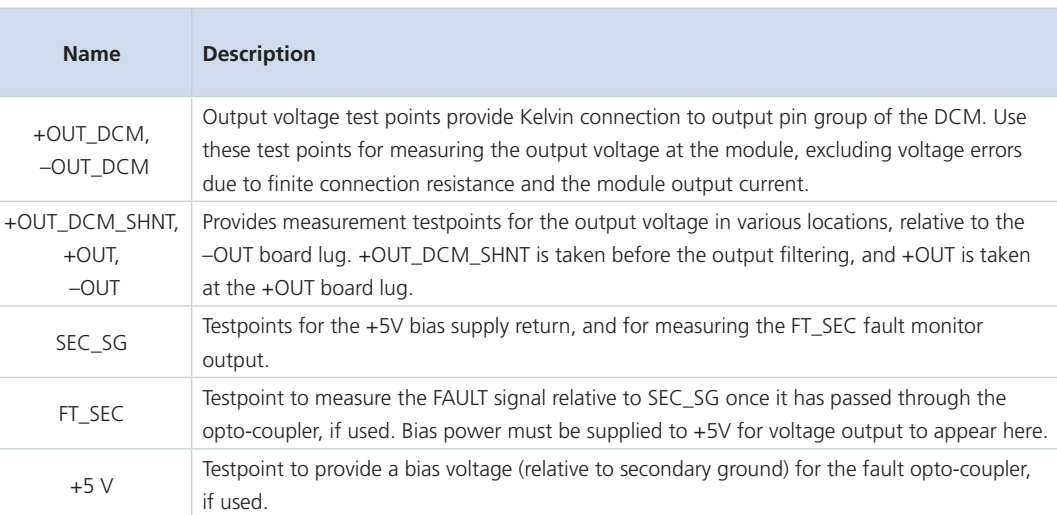

### **Schematic, Assembly Drawing and Bill of Materials**

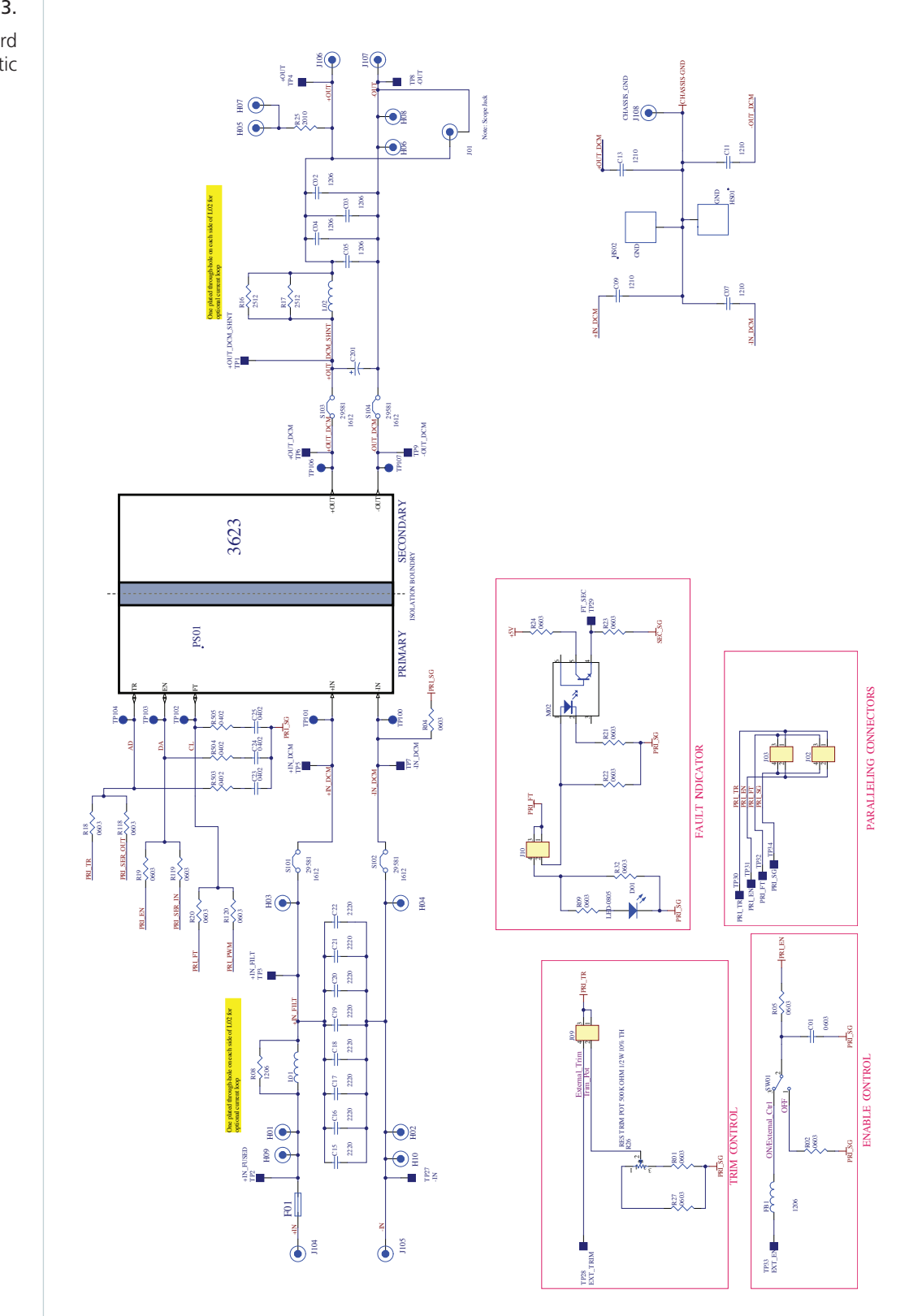

<span id="page-6-0"></span>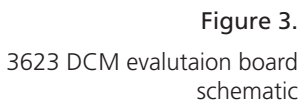

### **Schematic, Assembly Drawing and Bill of Materials (Cont.)**

 $\frac{1}{2}$ J106 305 +OUT -OUT TP8 TP4 -OUT +OUT note:ScopeJack 2010 R25  $\frac{1}{2}$  $\boldsymbol{\odot}$ € H08 J01  $\frac{1}{2}$   $\bigodot$  $\overline{\bullet}$ H06 CHASSIS-GND 1206 g CHASSIS\_GND One plated through-hole on each side of L02 for -OUT\_DCM 1206 ã  $\frac{3}{5}$  $\frac{8}{5}$ 1206 ã 1206 +OUT\_DCM ð 1210  $\frac{1}{2}$ C14 optional current loop g HS01 R16 R17 L02 +OUT\_DCM\_SHNT +OUT\_DCM\_SHNT HS02 GND  $\bar{c}$  $\frac{1}{2}$ 1210 1210 1210 8 C10 g ð 29581 29581 S103 S104 +OUT\_DCM +IN\_DCM -OUT\_DCM -IN\_DCM +OUT\_DCM -OUT\_DCM TP9 TP6 TP107 TP106 PRIMARY :<br>Isolation boundry +OUT  $\overline{\rm 5}$ **RECONDAL** 462 3 FT\_SEC TP29 0603 R24 0603 R23 SEC\_SG PS01  $\frac{1}{2}$  $\frac{1}{1}$  $\frac{1}{1}$ AD z L.  $\leq$ RO4<br>AV<br>PRI\_SG TR EN FT PARALLELING CONNECTORS PARALLELING CONNECTORS TP104 TP103 TP102 <u>0</u><br>پر M02 R505 <u>ፀ፡</u><br>8 TP101 TP100 PRI\_SG 0603 0603 R21 PRI\_SG g<br>B AD a R504 0402 Ö +IN\_DCM -IN\_DCM FAULT NDICATOR AULT NDICATOR  $\tilde{\mathbf{z}}$ TP7  $\frac{2}{3}$ +IN\_DCM -IN\_DCM 0603 R503 R22 0402 PRI\_TR PRI\_FT PRI\_SG PRI<sup>FT</sup> 0603 **RLSR OUT AUS** ≋∕≋ิ PRI\_SER\_OUT  $31$ PRISC<sub>E</sub> PRI\_TR ន្ត(  $PR$  ,  $FP$  to  $PR$ 29581 29581 S101 0603 R32 PRI\_EN **TP**31 0603  $\frac{2}{12}$ 0603 0603 R19 PRI\_TR TP30 E PRI\_SER\_IN 2220 R09 PRI\_SG PRI\_EN R120 0603 និ 0603 0603  $\mathbf{B}$  $\bigodot$ 2220 PRI\_EN PRI\_PWM PRI\_FT +IN\_FILT TP3  $\frac{2}{3}$ PRI\_TR C20 0603 R05 e<br>O 2 One plated through-hole on each side of L02 for 8 ā PRI\_SG RES TRIM POT 500K OHM 1/2W 10% TH +IN\_FILT 2220 C18 External\_Trim<br>Trim\_Pot ENABLE CONTROL  $\frac{2}{2}$ SW01 optional current loop1206 E R08 ON/External\_Ctrl TRIM CONTROL 2 C16 ŧ H01 R02 0603 1 1 3 3 2 2 R26 2220 PRI\_SG  $\bigodot$ 0603 R01 PRI\_SG TP2 +IN\_FUSED -IN TP27 0603 R27 1206 F01 F02 FB1  $\leq$  $\epsilon$ J104 J105  $\triangleq$ EXT\_EN TP33  $\frac{1}{2}$ EXT\_TRIM

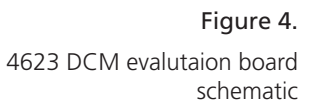

### **Schematic, Assembly Drawing and Bill of Materials (Cont.)**

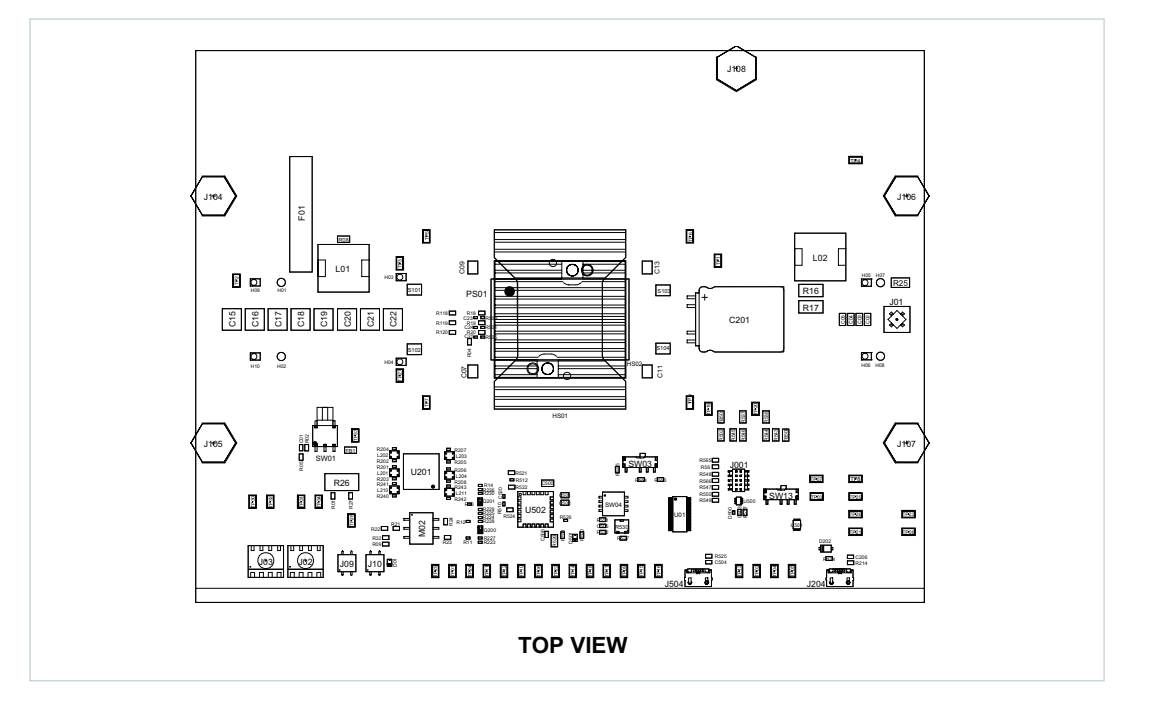

Figure 5. 3623 DCM evaluation board, assembly drawing, top side

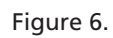

4623 DCM evaluation board assembly drawing, top side

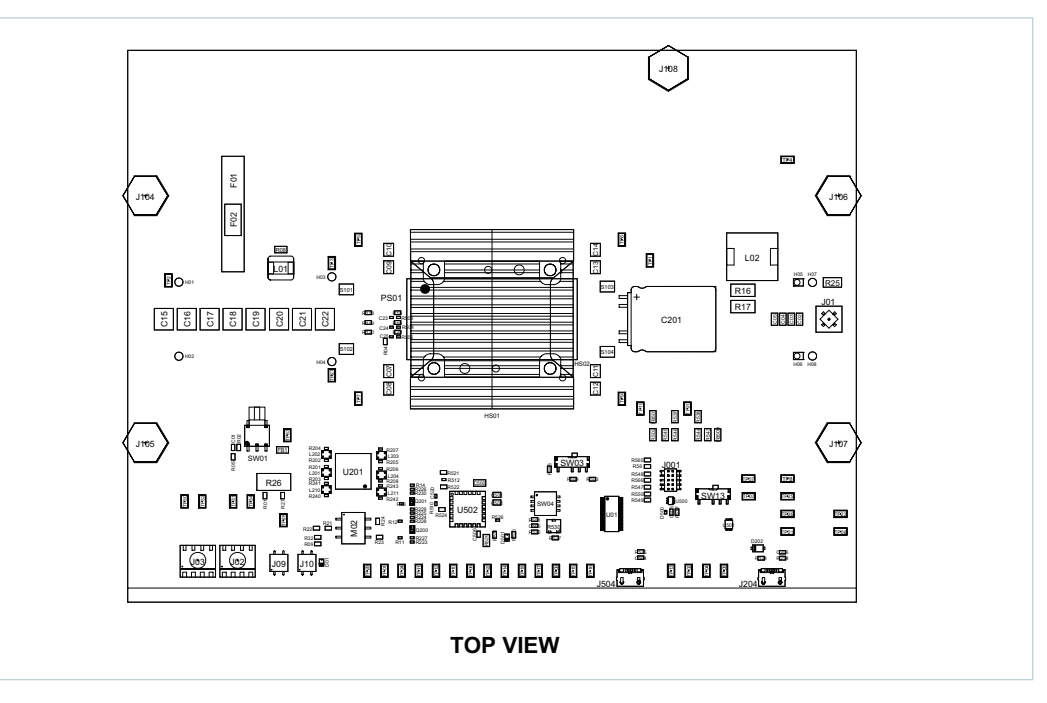

## **Schematic, Assembly Drawing and Bill of Materials (Cont.)**

### Table 3.

DCM evaluation board BOM, components common to all boards

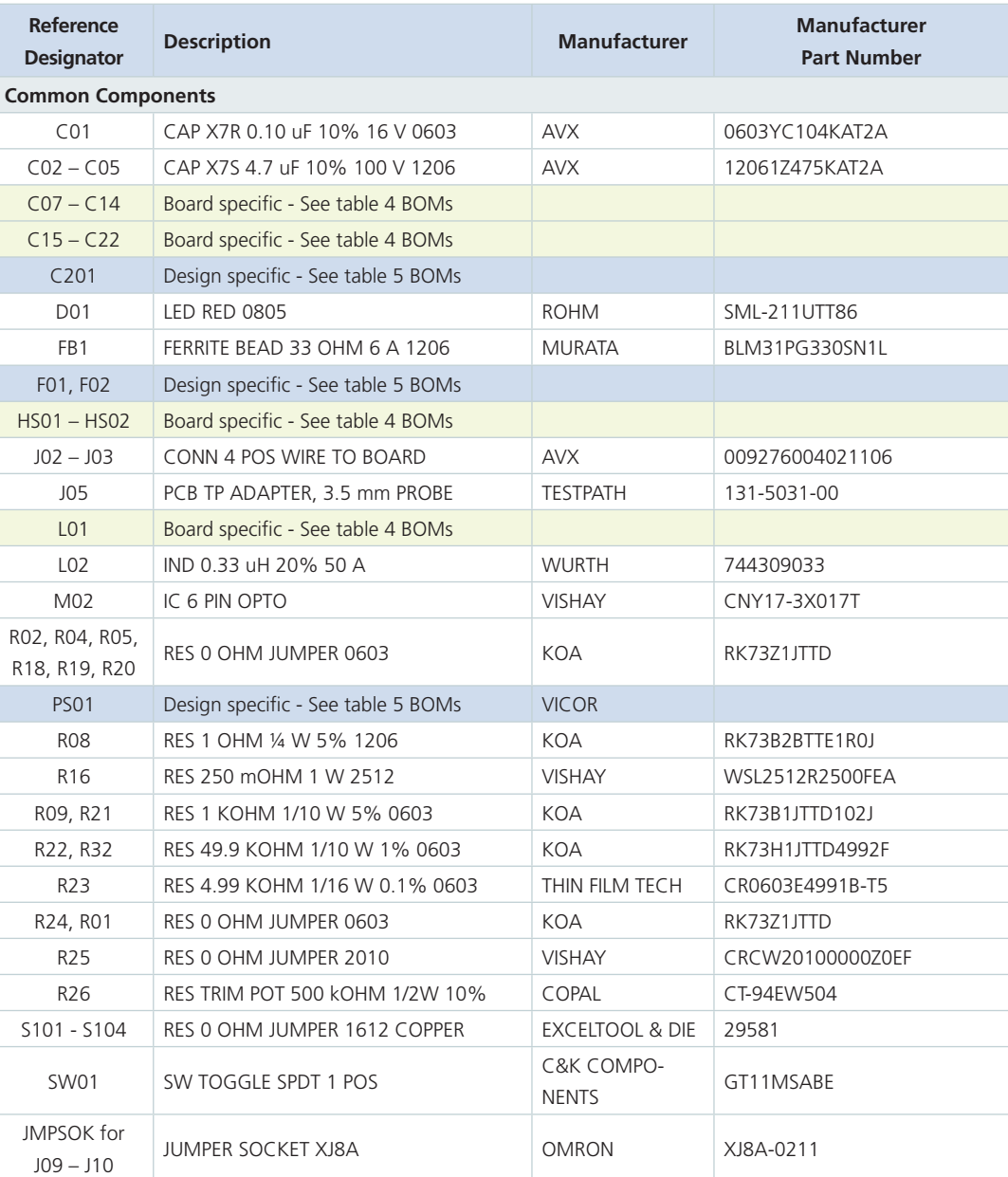

### **Schematic, Assembly Drawing and Bill of Materials: (Cont.)**

### Table 4a.

BOM additions, components common to all 3623 DCM evaluation boards

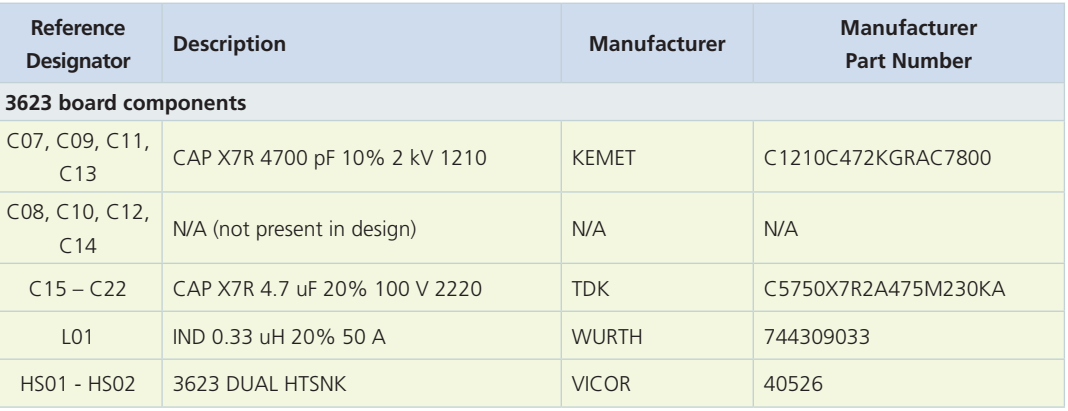

### Table 4b.

BOM additions, components common to all 4623 DCM evaluation boards

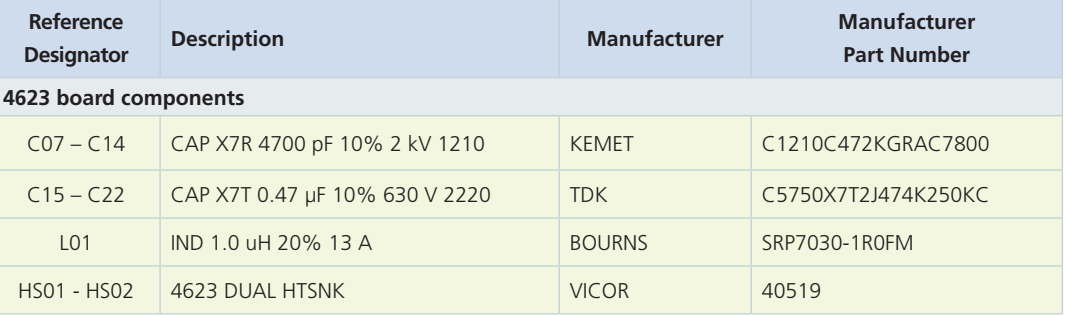

## **Schematic, Assembly Drawing and Bill of Materials: (Cont.)**

Table 5.

Example: BOM additions, components which are DCM model specific.

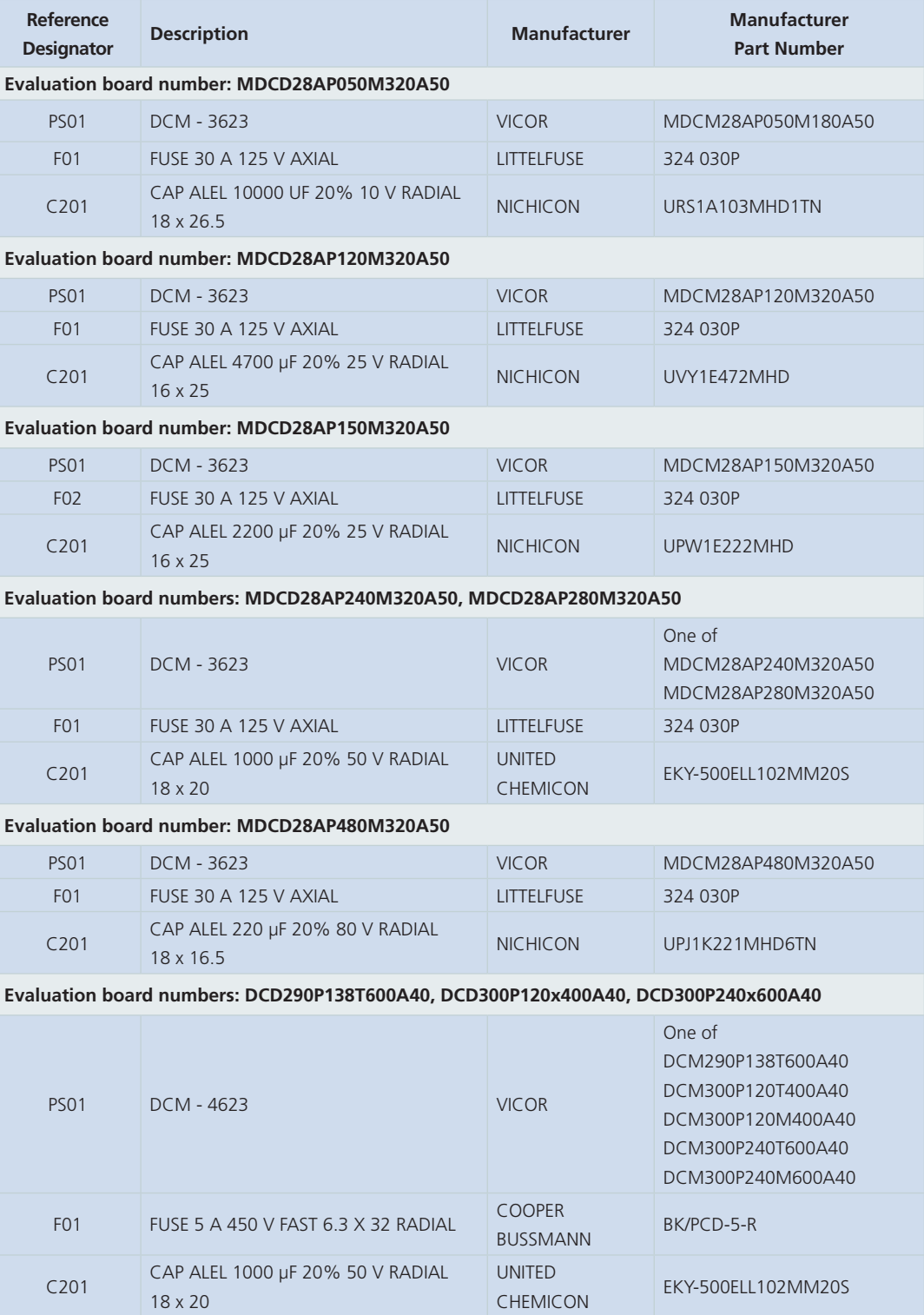

### **Schematic, Assembly Drawing and Bill of Materials: (Cont.)**

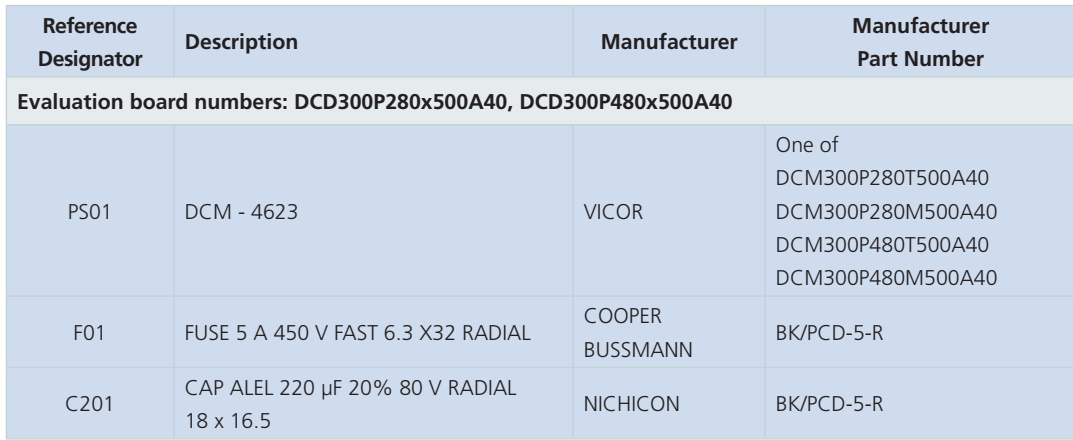

### **General BOM rules for various DCM Evaluation Boards**

- **PS01:** This is the Vicor DCM, whose part number is coded in the evaluation board part number. For example, eval board MDCD270P480M500A40 uses DCM MDCM270P480M500A40.
- **F01:** This is the input fuse. See the data sheet for the specific DCM for appropriate fuse needed to meet listed safety agency approvals.
- **C201:** This is the external output capacitor for the DCM. It is an Aluminum electrolytic with value that satisfies the DCM datasheet  $C_{OUT-TRANS}$  minimum.

### <span id="page-13-0"></span>**Recommended Test Equipment**

The following is a list of recommended test equipment.

- **1.** Safety glasses
- **2.** DC power supply: Refer to the specific DCM model datasheet to ensure the supply has sufficient power and current capability, especially at low line, to satisfy current inrush when the DCM is started
- **3.** Electronic load: Refer to the specific DCM model datasheet to ensure the load has sufficient power handling and current capability for testing
- **4.** Cooling fan
- **5.** Digital multi-meters (DMMs)
- **6.** Oscilloscope and probes
- **7.** Function generator
- **8.** Auxiliary bench voltage supply (optional, for bias of secondary side fault monitor opto-coupler)
- **9.** Interconnect wires, cables and fastening hardware
- **10.** Calibrated input and output shunts, appropriately rated
- **11.** Thin bladed tool for extracting wires from paralleling connectors (AVX 06-9276-7001-01-000 or similar)

### **Basic Connections**

- Confirm bench equipment is powered off.
- $\blacksquare$  Connect the input DC power supply positive lead to the  $+IN$  input lug of the evaluation board, connect the input power supply negative lead to the –IN input lug of the evaluation board.
- Connect the CHASSIS\_GROUND lug of the evaluation board to a safety "green wire" earth ground.
- Connect the +OUT lug of the evaluation board to the electronic load positive input, connect the –OUT lug of the evaluation board to the electronic load negative input.
- $\blacksquare$  Direct airflow from the cooling fan through the DCM heatsink fins.
- Have the latest DCM datasheet on hand for reference.

### **Board Operation Details**

- SW01 provides control over enable.
	- n In the "OFF" position, the switch will connect SG the EN net, which disables the DCM.
	- In the "ON" position, SG is disconnected from the EN net.
- External connection to EN is permitted using the PRI\_EN testpoint. SW01 should be set to "ON" to permit external control.
- $\blacksquare$  The J02 & J03 paralleling connectors can be used to connect EN nets across different boards. Note: to enable the DCMs in a parallel array, all boards need SW01 set to "ON" to avoid pulling the EN node low.

### <span id="page-14-0"></span>**Trim Control**

- Jumper block J09 configures trimming.
	- n With no jumpers installed, neither the trim potentiometer nor the test point for external trim control is connected to the TR net. Note that the paralleling connectors always connect to the TR net.
	- With a jumper loaded across J09.1 and J09.2, the trim potentiometer R26 is connected as a rheostat between the TR node and SG.
	- With a jumper loaded across J09.3 and J09.4, the external trim test point is connected to the TR node.
- The DCM contains an internal pull-up resistor to V<sub>CC</sub> (3.3 V nominal). When V<sub>IN</sub> is applied to the DCM it samples the TR node voltage. If it has pulled up to  $V_{CC}$ , the DCM disables trimming as long as it has input power, and the programmed trim condition will be nominal rated  $V_{\text{OUT}}$  of the DCM model.
- If the TR node is not permitted to pull-up to  $V_{CC}$  when  $V_{IN}$  is applied, trimming is enabled for as long as the DCM has input power.

Note: Any load on the TR node may cause the DCM to select trim mode when Vin is applied, including: the external trim testpoint (if selected with the jumper block), the trim potentiometer (if selected with the jumper block), and other DCM evaluation boards attached to the paralleling connectors.

- The trim potentiometer adds a variable resistance between the TR node and SG, from between 0 Ω nominal, to the value of the potentiometer (500 kΩ). This resistance range will generate TR pin voltages which cover the entire functional range of the TR pin. Care should be taken to ensure the programmed trim condition is within the rated trim range of the DCM in order for the DCM to meet specifications.
- n In a parallel setup using the J02 & J03 paralleling connectors, all boards besides the top one should have the trim jumper select block at J09 open.
- In a parallel setup with multiple DCM evaluation boards, each DCM contributes another internal pull-up resistor to a 3.3 V nominal rail. With any resistive based trimming of the TR node, the resultant trim condition will be modified by the number of DCMs which are attached and have Vin applied. Conversely with a voltage source applied to the TR node, adding additional DCMs to the system has minimal impact on the resultant trim condition.

### **Fault Monitoring**

- $\blacksquare$  Jumper block J10 configures how the FT node is monitored.
	- With no jumpers installed, neither the visible LED nor the opto-coupler is connected to the FT net. Note that the paralleling connectors always connect to the FT net.
	- With a jumper loaded across J10.3 and J10.4, the visible LED at D01 and its bias resistor network R09 & R32 are connected to the FT node.
	- $\blacksquare$  With a jumper loaded across J10.1 and J10.2, the opto-coupler at M02 and its bias resistor network R21 & R22 is connected to the FT node.
- $\blacksquare$  The DCM FT output is intended to be directly paralleled with the FT output of other DCMs in an array. The FT node in an array forms a "wired-OR", where any DCM can drive the FT node high.
- <span id="page-15-0"></span> $\blacksquare$  Both the visible LED and the opco-coupler draw current from the FT node in a fault condition. The FT pin on the DCM has limited drive-high capabilities, and so care must be taken to avoid excess loading of the pin. To avoid overload, do not configure J10 to use both the LED and opto-coupler indicators simultaneously. When connecting external circuitry or test equipment to the FT test point, ensure that the maximum load on the FT node is within the DCM datasheet ratings.
- n In a parallel setup using the J02 & J03 paralleling connectors, all boards besides the top one should have the fault jumper select block at J10 open.
- $\blacksquare$  When using the opto-coupler, the status of the FT node can be easily transferred to the secondary side of the DCM(s) isolation boundary. To resolve the fault state on the secondary side, the collector side of the opto requires a bias voltage. A 5 V bench supply should be connected between the "+5 V" and "SEC\_SG" testpoints. With no fault present, "FT\_SEC" will be at 0V, and when a fault occurs and the opto-coupler is active, "FT\_SEC" will pull up to 5 V, relative to SEC\_SG.

### **Chassis Ground**

The heatsink assembly of the DCM is connected to the CHASSIS\_GND node of the board, as well as the y-caps from each power connection of the DCM. A connection from the CHASSIS\_GND lug to earth ground is required.

### **Paralleling**

The paralleling and sharing performance of multiple DCMs can be easily demonstrated by stacking multiple evaluation boards and interconnecting the inputs and outputs with standoffs to create a parallel array. The DCM uses a negative load-line to implement wireless droop-sharing in an array. Each DCM in an array operates in the same way as it does as a stand-alone unit. With equal trim conditions, the load is effectively shared across multiple DCMs. Mismatches in this case are modest, and are further canceled by an effective negative voltage vs. temperature coefficient. See the DCM datasheet for more detail on load line and tempco. DCMs in an array require no derating of maximum output power or current.

DCMs in an array with mismatched trim conditions will not share the load equally at light- to moderate-load conditions. As the load increases, one or more DCMs (starting with those with the highest programmed output trim voltage) will go into current limit and their contribution to the overall output current will plateau. For DCMs, current limit is not a fault condition, rather it is a valid constant-current mode of operation and a DCM in current limit will provide constant current to the load. As long as the load does not exceed the maximum load rating of the array of DCMs, the output voltage will continue to be regulated by any remaining DCMs still in constant voltage mode. Even with mismatched trim conditions, the array can be safely loaded up to the full rated array capacity.

The following connections and settings should be used for an array of DCM evaluation boards:

- All DCMs in a parallel array must be the same model.
- $\blacksquare$  The boards should be physically stacked using metal standoffs at the +IN & -IN lugs, the +OUT & –OUT lugs, and the CHASSIS\_GND lug. This also connects these nodes electrically so that a single source, single load, and earth ground connection can be made to the system.
	- The +IN lugs are not required to be connected together for an array of DCMs. The wireless sharing does not require the same differential input voltage be present on all DCMs in the array. In some applications dissimilar input voltages may be needed, which is fully supported.
- The –IN lugs must be connected together if the paralleling connector is used, or if the EN, TR, or FT pins are interconnected in any fashion. However if all control signals of all DCMs are fully isolated from one another, then both the +IN and –IN lugs can remain independent across the evaluation boards, and the DCMs can be operated with fully independent input supplies.
- Standoffs must be sufficient in length to avoid contact between boards, and to permit airflow to all DCMs in the system.
- $\blacksquare$  If coordinated enable control, trimming or fault monitoring is desired, then the paralleling connectors J09 & J10 can be used to easily interconnect the PRI\_FT, PRI\_EN, PRI\_TR\_ and PRI\_FT nodes across boards.

The paralleling connectors at J02 & J03 can be used for coordinated enable and trim control and fault monitoring. The enable, trim and fault monitor features of the top most board should be used for convenience, while the remaining boards should have their jumper blocks depopulated and enable switches set to enable.

The paralleling wire-to-board connectors (at J02 and J03) are provided to daisy chain control signals and PRI\_SG, with a simple strip and insert option. They will accept 18-24 AWG solid wires.

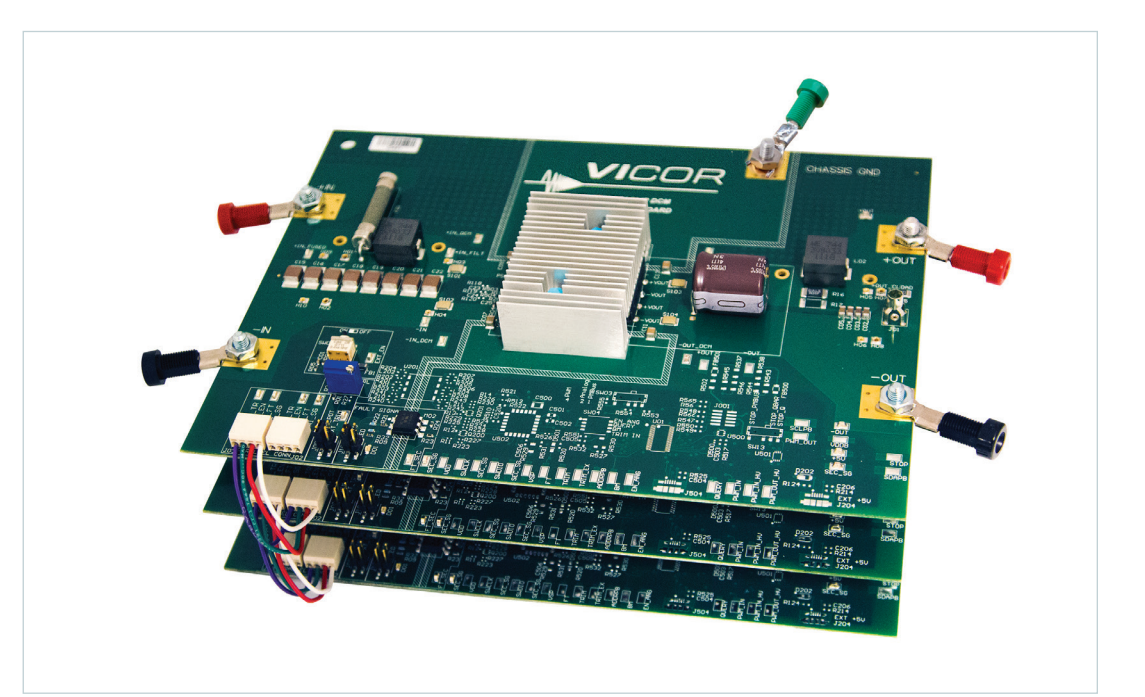

### Figure 7.

DCM evaluation boards stacked to form a high power parallel array, using common -IN and the paralleling connectors.

# *The Power Behind Performance*

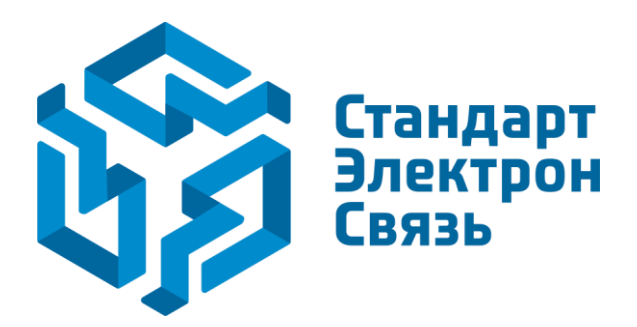

Мы молодая и активно развивающаяся компания в области поставок электронных компонентов. Мы поставляем электронные компоненты отечественного и импортного производства напрямую от производителей и с крупнейших складов мира.

Благодаря сотрудничеству с мировыми поставщиками мы осуществляем комплексные и плановые поставки широчайшего спектра электронных компонентов.

Собственная эффективная логистика и склад в обеспечивает надежную поставку продукции в точно указанные сроки по всей России.

Мы осуществляем техническую поддержку нашим клиентам и предпродажную проверку качества продукции. На все поставляемые продукты мы предоставляем гарантию .

Осуществляем поставки продукции под контролем ВП МО РФ на предприятия военно-промышленного комплекса России , а также работаем в рамках 275 ФЗ с открытием отдельных счетов в уполномоченном банке. Система менеджмента качества компании соответствует требованиям ГОСТ ISO 9001.

Минимальные сроки поставки, гибкие цены, неограниченный ассортимент и индивидуальный подход к клиентам являются основой для выстраивания долгосрочного и эффективного сотрудничества с предприятиями радиоэлектронной промышленности, предприятиями ВПК и научноисследовательскими институтами России.

С нами вы становитесь еще успешнее!

#### **Наши контакты:**

**Телефон:** +7 812 627 14 35

**Электронная почта:** [sales@st-electron.ru](mailto:sales@st-electron.ru)

**Адрес:** 198099, Санкт-Петербург, Промышленная ул, дом № 19, литера Н, помещение 100-Н Офис 331